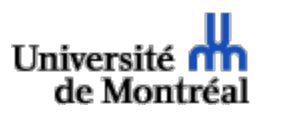

Direction des finances

## **Mémo concernant l'authentification à deux facteurs pour Opti-dépenses de BMO**

Bonjour,

BMO nous avise que les utilisateurs d'Opti-dépenses de BMO (pour la carte d'achat et la carte BMO Entreprise) devront à partir du 14 mars 2022, utiliser l'authentification à deux facteurs pour l'ouverture d'une session. Voir le message de la BMO ci-dessous.

BMO $(\triangle)$ Solutions de trésorerie et de paiement Présentation de l'authentification à deux facteurs pour Opti-dépenses de BMO

**Objet :** Présentation de l'authentification à deux facteurs pour Opti-dépenses de BMO Nous adoptons une nouvelle méthode d'authentification à deux facteurs à titre de mesure de sécurité supplémentaire pour vous protéger contre tout accès non autorisé.

À compter du 14 mars 2022, vous devrez vous inscrire à la nouvelle authentification à deux facteurs à votre prochaine ouverture de session réussie dans Opti-dépenses de BMO. Cette fonction remplacera l'authentification multifactorielle actuelle, avec laquelle vous devez choisir et entrer des questions de sécurité lorsque vous y êtes invité.

À compter du 14 mars, lorsque vous ouvrirez une session, le système vous invitera à vous inscrire à l'authentification à deux facteurs. Il y a deux façons pratiques de vous inscrire :

- Application Opti-dépenses de BMO (recommandée)
- Courriel (option secondaire ou pour les utilisateurs qui ouvrent une session avec plusieurs noms d'utilisateur et mots de passe).

Une fois inscrit, le système vous invitera de nouveau à entrer un code d'authentification à votre première ouverture de session et à toute ouverture de session subséquente. Si vous utilisez l'option de mémorisation des renseignements, vous serez invité à entrer un code d'authentification à votre ouverture de session tous les 90 jours seulement. Conformément aux exigences du secteur en matière de sécurité, lorsqu'ils accompliront des fonctions administratives de nature sensible, les utilisateurs pourraient parfois être invités à entrer un code d'authentification.

Avant le 14 mars, nous vous encourageons à faire ce qui suit :

• Passez en revue le [guide sur l'authentification à deux facteurs](http://click.tps.bmo.com/?qs=d065ff0816fddf5f90fc055dd9b50e78a4411a149d63c8029fe877dfa32aeef0d3162544ac0dd611e36f5a7dd7dca30fb39eaf328eb1ca09) dans Opti-dépenses de BMO pour mieux comprendre ce que ce changement représente pour vous.

- Téléchargez l'application mobile et assurez-vous que votre adresse courriel est à jour dans votre profil d'utilisateur.
- Assurez-vous que l'adresse courriel do-not-reply@spenddynamics.com figure sur la liste des expéditeurs autorisés par vos équipes des TI afin que vous puissiez bien recevoir les messages contenant les codes d'authentification si vous utilisez l'option par courriel.

Si vous avez des questions, n'hésitez pas à communiquer avec Ming Chang (hsiao.ming.chang@umontreal.ca) pour la carte d'achats et Jean-François Caron (jeanfrancois.caron.3@umontreal.ca) pour la carte BMO Entreprise.